UNIVERSIDADE FEDERAL DE MINAS GERAIS DEPARTAMENTO DE ENGENHARIA ELÉTRICA

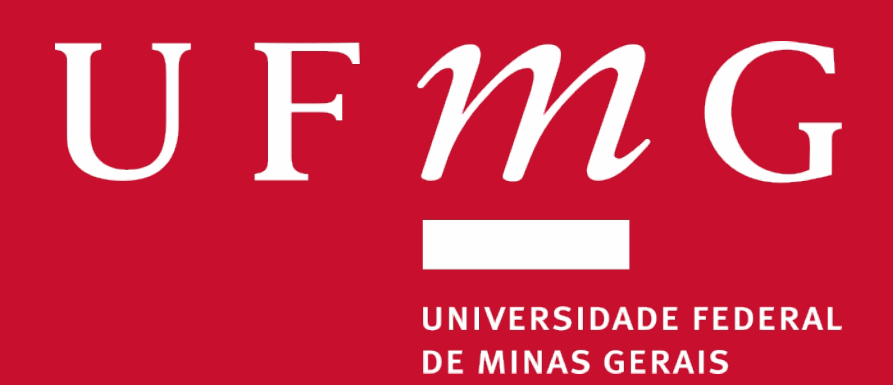

## ELE031– TURMA L5

RELATÓRIO DE ATIVIDADES LABORATORIAIS P1 – CORREÇÃO DO FATOR DE POTÊNCIA

Nome Sobrenome (Aluno I) Nome Sobrenome (Aluno II) Nome Sobrenome (Aluno III) Nome Sobrenome (Aluno IV) Nome Sobrenome (Aluno V)

30 de agosto de 2022

# Relatório de Atividades Laboratoriais P1 – Correção do Fator de Potência

Uma breve descrição do que se trata este documento projeto aqui.

Autores:

Nome Sobrenome (Aluno I)

Nome Sobrenome (Aluno II)

Nome Sobrenome (Aluno III)

Nome Sobrenome (Aluno IV)

Nome Sobrenome (Aluno V)

Prof. Filipe Rocha

30 de agosto de 2022

## Conteúdo

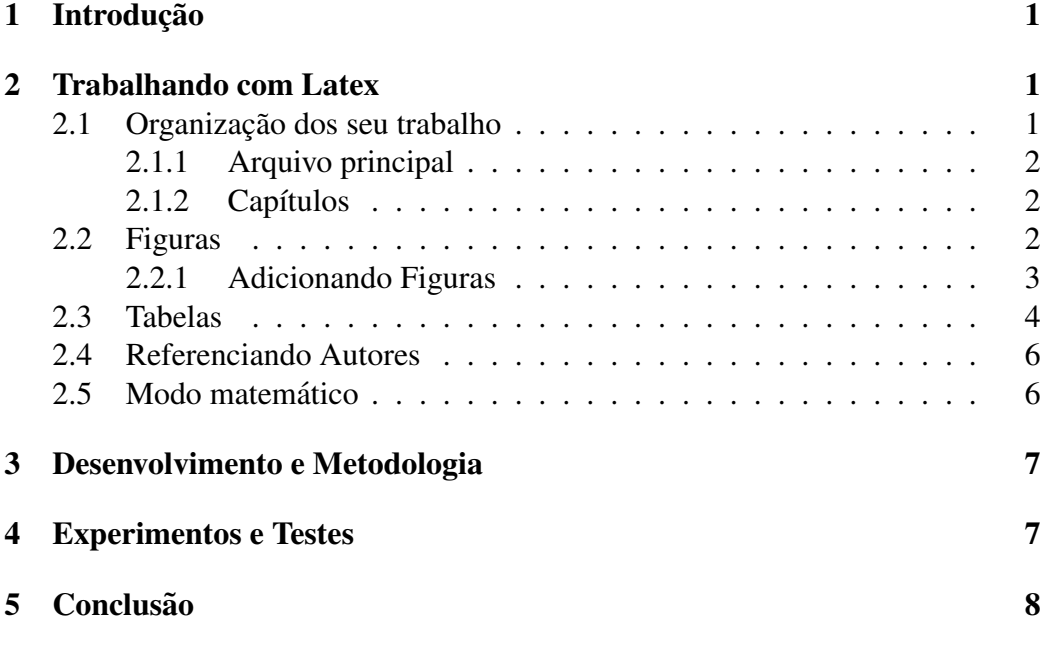

## <span id="page-3-0"></span>1 Introdução

O LATEXE uma ferramenta poderosa na confecção de textos acadêmicos (entre outros formatos inclusive). Sua maior vantagem consiste em permitir a separação da escrita do conteúdo com sua renderização gráfica. Assim, o autor fica livre para focar exclusivamente na criação de seu manuscrito, relegando ao software a tarefa de gerar automaticamente um arquivo .pdf devidamente formatado.

Os documentos em LATEXpodem ser escritos do zero em um arquivo com extensão .tex. Entretanto, para projetos maiores, recomenda-se primeiramente buscar um *template* que atenda as suas necessidades e incorporar a este seu ` conteúdo. Os periódicos e congressos mais relevantes normalmente proveem seus próprios templates. Para a escrita de seu TCC/dissertação/tese, procure seu departamento/programa (ou dê um Google) e pergunte se ja há disponível um template para isto.

O presente *template* é baseado no Modelo de Relatório Final para PDS2<sup>[1](#page-3-3)</sup> e no modelo do programa PROFICAM ITV/UFOP<sup>[2](#page-3-4)</sup>. Os arquivos originais estão protegidos pela *GNU General Public License*, de maneira que e permitida sua livre ´ cópia, distribuição ou modificação.

A seguir estao descritas algumas dicas de como utilizar este ˜ *template* (e, de fato, o  $L^{\text{H}}$ <sub>F</sub>X $)$ .

## <span id="page-3-1"></span>2 Trabalhando com Latex

Esta seção apresenta dicas e exemplos básicos de como trabalhar com o L<sup>e</sup>T<sub>E</sub>X.

#### <span id="page-3-2"></span>2.1 Organização dos seu trabalho

Uma das grandes vantagens em se usar o  $E$ F<sub>E</sub>X está na facilidade de organização do seu trabalho, tanto nos arquivos relacionados ao projeto quanto na parte escrita em si.

Quanto maior o texto, mais difícil se torna de gerenciar todo o conteúdo inserido. Nos editores de texto comuns, é fácil perder o controle quando centenas de páginas

<span id="page-3-3"></span><sup>1</sup>[https://fr.overleaf.com/latex/templates/modelo-de-relatorio-fi](https://fr.overleaf.com/latex/templates/modelo-de-relatorio-final-para-pds2/zwpkjnbnrsxg)nal-para-pds2/ [zwpkjnbnrsxg](https://fr.overleaf.com/latex/templates/modelo-de-relatorio-final-para-pds2/zwpkjnbnrsxg)

<span id="page-3-4"></span><sup>2</sup>[https://fr.overleaf.com/latex/templates/template-proficam/](https://fr.overleaf.com/latex/templates/template-proficam/mzgffrphzssq) [mzgffrphzssq](https://fr.overleaf.com/latex/templates/template-proficam/mzgffrphzssq)

já foram escritas. Entretanto, usando o L'T<sub>E</sub>X de maneira correta, é possível criar um grande projeto de simples manutenção.

#### <span id="page-4-0"></span>2.1.1 Arquivo principal

Em termos de arquivos, este *template* conta com o arquivo main.tex, que realiza a montagem da estrutura principal do projeto. As informações principais devem ser passadas nele, como seu nome, título do trabalho, entre outras.

#### <span id="page-4-1"></span>2.1.2 Capítulos

 $\hat{E}$  boa prática escrever seus capítulos/seções em um ou mais arquivos **.tex** separados, incluindo-os posteriormente em main.tex através do comando input.. Esta seção  $\acute{\text{e}}$  um exemplo disto. Note que, se quiser retirá-la do corpo do documento, basta comentar – utilizando o símbolo ' $\%$ ' – a linha em que **introducao.tex** está incluída em **main.tex**. Se houver a necessidade de trocar capítulos de lugar no corpo do texto, apenas altere a ordem em que são incluídos; assim, todo o documento se reestruturará automaticamente.

#### <span id="page-4-2"></span>2.2 Figuras

Os arquivos contendo suas figuras podem ser organizadas em uma subpasta – no presente caso, esta se chamada imgs. Dê preferência também por criar subpastas em imgs referentes às figuras de cada capitulo. Isto muito ajuda na modularização do seu documento.

Vários formatos de imagem podem ser usados, como .png, .jpg, .eps, entre outros. Dê preferência a imagens de boa resolução e com formato que possua compressão adequada, sem perder muita qualidade (como o **.png**. Para figuras vetorizadas ou montagens, mantenha os arquivos originais (como o .svg ou .cdr); isto te salvará de problemas em caso de eventuais re-edições.

Boas dicas de *softwares* livres para trabalhar com suas figuras são o **GIMP**<sup>[3](#page-4-3)</sup> para edição/colagens e o **Inkscape**<sup>[4](#page-4-4)</sup> para desenhos/vetorizar – o poder de ambos aumenta quando utilizados em conjunto.

<span id="page-4-3"></span> $3$ <https://www.gimp.org/>

<span id="page-4-4"></span><sup>4</sup><https://inkscape.org/fr/>

#### <span id="page-5-0"></span>2.2.1 Adicionando Figuras

Para adicionar e referenciar figuras é muito simples. Tenha inicialmente como exemplo a Figura [1,](#page-5-1) adicionada logo abaixo deste texto. O trecho de código indica que a imagem será centralizada e com largura de  $0.8\times$  a largura do texto. Os modificadores entre colchetes (h!) requerem ao L'<sup>T</sup>EXque dê prioridade de inserir a figura: primeiro mais próxima de onde foi colocada neste código (h: "*here*"); em segunda prioridade, próxima de onde é referenciada no texto (!).

<span id="page-5-1"></span>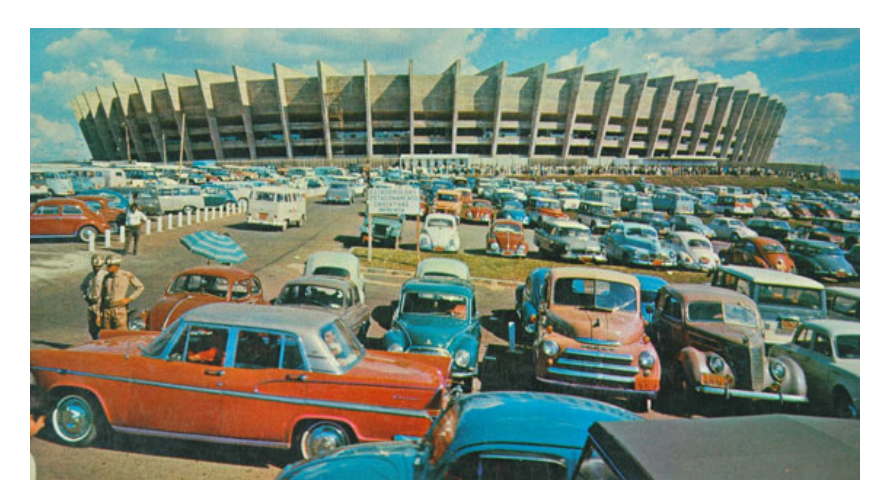

Figura 1: Adicione aqui uma legenda para esta imagem.

Para adicionar várias figuras em conjunto também é muito simples. Confira como se faz no código da Figura [2.](#page-5-2) Naturalmente, à medida que suas figuras são adicionas no corpo do trabalho, estas são automaticamente incluídas na Lista de Figuras.

<span id="page-5-2"></span>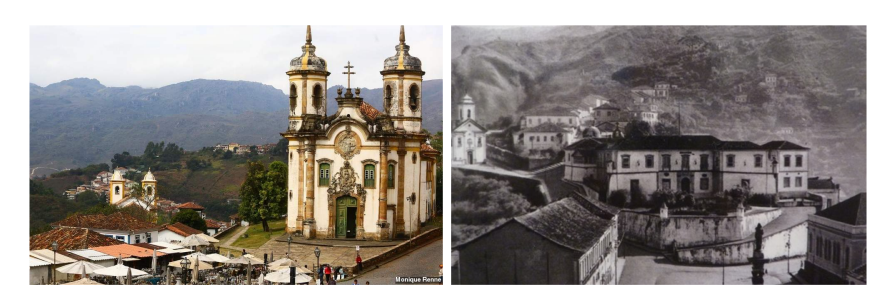

Figura 2: Exemplo de inserção de múltiplas figuras no mesmo espaço.

Note que a posição exata de onde as figuras aparecerão depende dos modifica-

dores dentro dos colchetes que aparece logo após o trecho de **begin** $\{figure\}$ []. As possibilidades que podem ser inseridas nesta caixa são facilmente encontradas na internet.

Note também que cada figura recebe um **label** – outros tipos de elementos no  $E_{\text{L}}$ Xtambém podem receber labels –, que é arbitrário e serve, também, como chave para referenciar o elemento em qualquer outra parte do texto atraves o comando ´ ref{chave-de-referencia}.

#### <span id="page-6-0"></span>2.3 Tabelas

Uma das maiores reclamações contra o L'TEXestá na montagem de tabelas. Configurá-las manualmente é realmente um tanto trabalhoso (embora bem rápido de se fazer após algum treino). Entretanto, há ferramentas que auxiliam na confecção das mesmas. Um bom exemplo é o site **Tables Generator**<sup>[5](#page-6-1)</sup>. Este permite criar a tabela visualmente e gerar seu respectivo código L'ATEX, bastando apenas copia-lo para seu projeto. Como exemplo, fique com a Tabela [1](#page-7-0) gerada por este site, que demonstra os modelos de maior sucesso da montadora Ford.

<span id="page-6-1"></span><sup>5</sup><https://www.tablesgenerator.com/>

<span id="page-7-0"></span>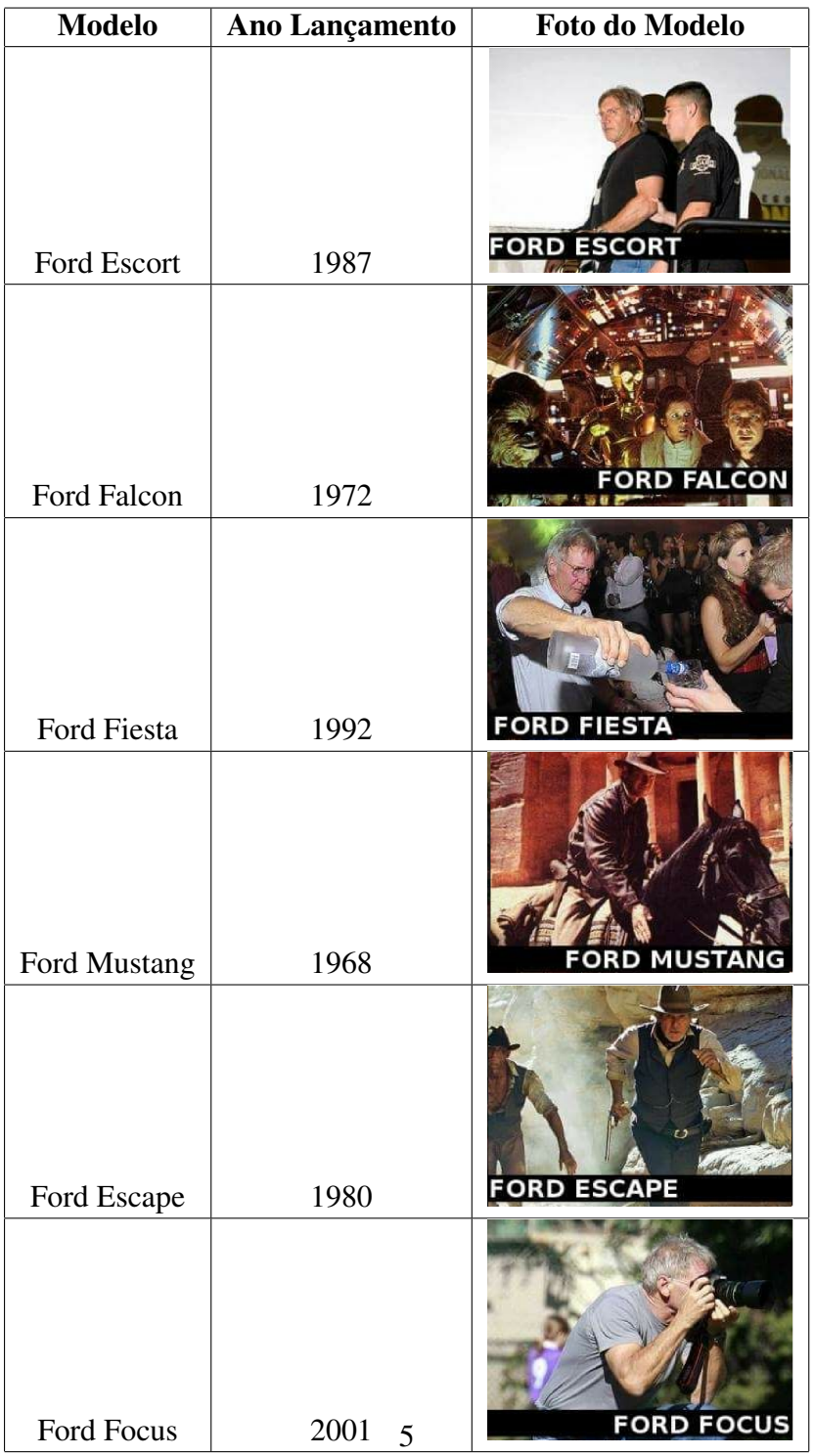

Tabela 1: Modelos de maior sucesso da Ford.

#### <span id="page-8-0"></span>2.4 Referenciando Autores

Referências são feitas utilizando o arquivo **resources/bibliografia.bib**. Adicione o código de suas referências lá e apenas o chame no texto com o comando **cite**.

As entradas de fontes bibliográficas podem ser adicionadas manualmente, porém existem maneiras mais simples; uma delas é utilizando o **Google Acadêmico**. Veja um exemplo de como adicionar uma fonte de maneira simples:

- 1. Abra o site <https://scholar.google.com.br/>
- 2. Pesquise "Spring handbook of robotics siciliano"
- 3. No primeiro resultado que aparecer, clique no símbolo de **aspas** (logo ao lado da pequena estrela) e depois em BibTex.
- 4. Uma página em branco abrirá com um código. Copie este código e cole ele depois da última entrada no arquivo **resources/bibliografia.bib**.
- 5. Pronto, agora você já está pronto para citar um autores mais relevantes na área de robótica:  $[1]$ .

Sinta-se livre para alterar o nome do arquivo **bibliografia.bib**, só não se esqueça de alterar sua inclusão no arquivo **main.tex**. Você também pode alterar a chave de suas citações. As referências serão adicionas automaticamente à sessão Referências ao final do trabalho.

#### <span id="page-8-1"></span>2.5 Modo matematico ´

Um dos pontos mais fortes do LATEXE na escrita de elementos matemáticos, como símbolos e equações. Estes são codificados, sendo sua curva de aprendizado um pouco dura no início, mas que definitivamente se paga em curto tempo.

Para inserir um elemento matemático na linha, simplesmente envolva-o por \$. Como exemplo, temos a Lei de Ohm, que pode ser definida por  $V = RI$ . Se quiser inseri-la em uma linha separada, basta envolver o elemento por colchetes:

$$
V = RI.
$$

Se desejar inserir uma equação numerada para referencia-la no texto, utilize o *environment* equation e defina um label para ela:

<span id="page-8-2"></span>
$$
V = RI \tag{1}
$$

Assim, podemos referenciar a Equação [1](#page-8-2) em qualquer trecho do documento.

### <span id="page-9-0"></span>3 Desenvolvimento e Metodologia

Nam dui ligula, fringilla a, euismod sodales, sollicitudin vel, wisi. Morbi auctor lorem non justo. Nam lacus libero, pretium at, lobortis vitae, ultricies et, tellus. Donec aliquet, tortor sed accumsan bibendum, erat ligula aliquet magna, vitae ornare odio metus a mi. Morbi ac orci et nisl hendrerit mollis. Suspendisse ut massa. Cras nec ante. Pellentesque a nulla. Cum sociis natoque penatibus et magnis dis parturient montes, nascetur ridiculus mus. Aliquam tincidunt urna. Nulla ullamcorper vestibulum turpis. Pellentesque cursus luctus mauris.

Nulla malesuada porttitor diam. Donec felis erat, congue non, volutpat at, tincidunt tristique, libero. Vivamus viverra fermentum felis. Donec nonummy pellentesque ante. Phasellus adipiscing semper elit. Proin fermentum massa ac quam. Sed diam turpis, molestie vitae, placerat a, molestie nec, leo. Maecenas lacinia. Nam ipsum ligula, eleifend at, accumsan nec, suscipit a, ipsum. Morbi blandit ligula feugiat magna. Nunc eleifend consequat lorem. Sed lacinia nulla vitae enim. Pellentesque tincidunt purus vel magna. Integer non enim. Praesent euismod nunc eu purus. Donec bibendum quam in tellus. Nullam cursus pulvinar lectus. Donec et mi. Nam vulputate metus eu enim. Vestibulum pellentesque felis eu massa.

Quisque ullamcorper placerat ipsum. Cras nibh. Morbi vel justo vitae lacus tincidunt ultrices. Lorem ipsum dolor sit amet, consectetuer adipiscing elit. In hac habitasse platea dictumst. Integer tempus convallis augue. Etiam facilisis. Nunc elementum fermentum wisi. Aenean placerat. Ut imperdiet, enim sed gravida sollicitudin, felis odio placerat quam, ac pulvinar elit purus eget enim. Nunc vitae tortor. Proin tempus nibh sit amet nisl. Vivamus quis tortor vitae risus porta vehicula.

### <span id="page-9-1"></span>4 Experimentos e Testes

Nam dui ligula, fringilla a, euismod sodales, sollicitudin vel, wisi. Morbi auctor lorem non justo. Nam lacus libero, pretium at, lobortis vitae, ultricies et, tellus. Donec aliquet, tortor sed accumsan bibendum, erat ligula aliquet magna, vitae ornare odio metus a mi. Morbi ac orci et nisl hendrerit mollis. Suspendisse ut massa. Cras nec ante. Pellentesque a nulla. Cum sociis natoque penatibus et magnis dis parturient montes, nascetur ridiculus mus. Aliquam tincidunt urna. Nulla ullamcorper vestibulum turpis. Pellentesque cursus luctus mauris.

Nulla malesuada porttitor diam. Donec felis erat, congue non, volutpat at,

tincidunt tristique, libero. Vivamus viverra fermentum felis. Donec nonummy pellentesque ante. Phasellus adipiscing semper elit. Proin fermentum massa ac quam. Sed diam turpis, molestie vitae, placerat a, molestie nec, leo. Maecenas lacinia. Nam ipsum ligula, eleifend at, accumsan nec, suscipit a, ipsum. Morbi blandit ligula feugiat magna. Nunc eleifend consequat lorem. Sed lacinia nulla vitae enim. Pellentesque tincidunt purus vel magna. Integer non enim. Praesent euismod nunc eu purus. Donec bibendum quam in tellus. Nullam cursus pulvinar lectus. Donec et mi. Nam vulputate metus eu enim. Vestibulum pellentesque felis eu massa.

Quisque ullamcorper placerat ipsum. Cras nibh. Morbi vel justo vitae lacus tincidunt ultrices. Lorem ipsum dolor sit amet, consectetuer adipiscing elit. In hac habitasse platea dictumst. Integer tempus convallis augue. Etiam facilisis. Nunc elementum fermentum wisi. Aenean placerat. Ut imperdiet, enim sed gravida sollicitudin, felis odio placerat quam, ac pulvinar elit purus eget enim. Nunc vitae tortor. Proin tempus nibh sit amet nisl. Vivamus quis tortor vitae risus porta vehicula.

## <span id="page-10-0"></span>5 Conclusão

Nam dui ligula, fringilla a, euismod sodales, sollicitudin vel, wisi. Morbi auctor lorem non justo. Nam lacus libero, pretium at, lobortis vitae, ultricies et, tellus. Donec aliquet, tortor sed accumsan bibendum, erat ligula aliquet magna, vitae ornare odio metus a mi. Morbi ac orci et nisl hendrerit mollis. Suspendisse ut massa. Cras nec ante. Pellentesque a nulla. Cum sociis natoque penatibus et magnis dis parturient montes, nascetur ridiculus mus. Aliquam tincidunt urna. Nulla ullamcorper vestibulum turpis. Pellentesque cursus luctus mauris.

Nulla malesuada porttitor diam. Donec felis erat, congue non, volutpat at, tincidunt tristique, libero. Vivamus viverra fermentum felis. Donec nonummy pellentesque ante. Phasellus adipiscing semper elit. Proin fermentum massa ac quam. Sed diam turpis, molestie vitae, placerat a, molestie nec, leo. Maecenas lacinia. Nam ipsum ligula, eleifend at, accumsan nec, suscipit a, ipsum. Morbi blandit ligula feugiat magna. Nunc eleifend consequat lorem. Sed lacinia nulla vitae enim. Pellentesque tincidunt purus vel magna. Integer non enim. Praesent euismod nunc eu purus. Donec bibendum quam in tellus. Nullam cursus pulvinar lectus. Donec et mi. Nam vulputate metus eu enim. Vestibulum pellentesque felis eu massa.

Quisque ullamcorper placerat ipsum. Cras nibh. Morbi vel justo vitae lacus

tincidunt ultrices. Lorem ipsum dolor sit amet, consectetuer adipiscing elit. In hac habitasse platea dictumst. Integer tempus convallis augue. Etiam facilisis. Nunc elementum fermentum wisi. Aenean placerat. Ut imperdiet, enim sed gravida sollicitudin, felis odio placerat quam, ac pulvinar elit purus eget enim. Nunc vitae tortor. Proin tempus nibh sit amet nisl. Vivamus quis tortor vitae risus porta vehicula.

## **Referências**

<span id="page-11-0"></span>[1] Bruno Siciliano, Oussama Khatib, and Torsten Kröger. Springer handbook of *robotics*, volume 200. Springer, 2008.